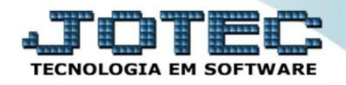

## **CONSULTA DE DUPLICATAS POR VALOR CPCODDP00**

 *Explicação: Permite a rápida localização de duplicata, através de seu valor ou do valor pago, podendo-se ainda selecionar período de vencimento, locais para pagamento e faixa de numeração de duplicatas. Os títulos relacionados podem ser consultados individualmente na própria tela.*

## Para realizar esta consulta, acesse o módulo: *Contas a Pagar***.**

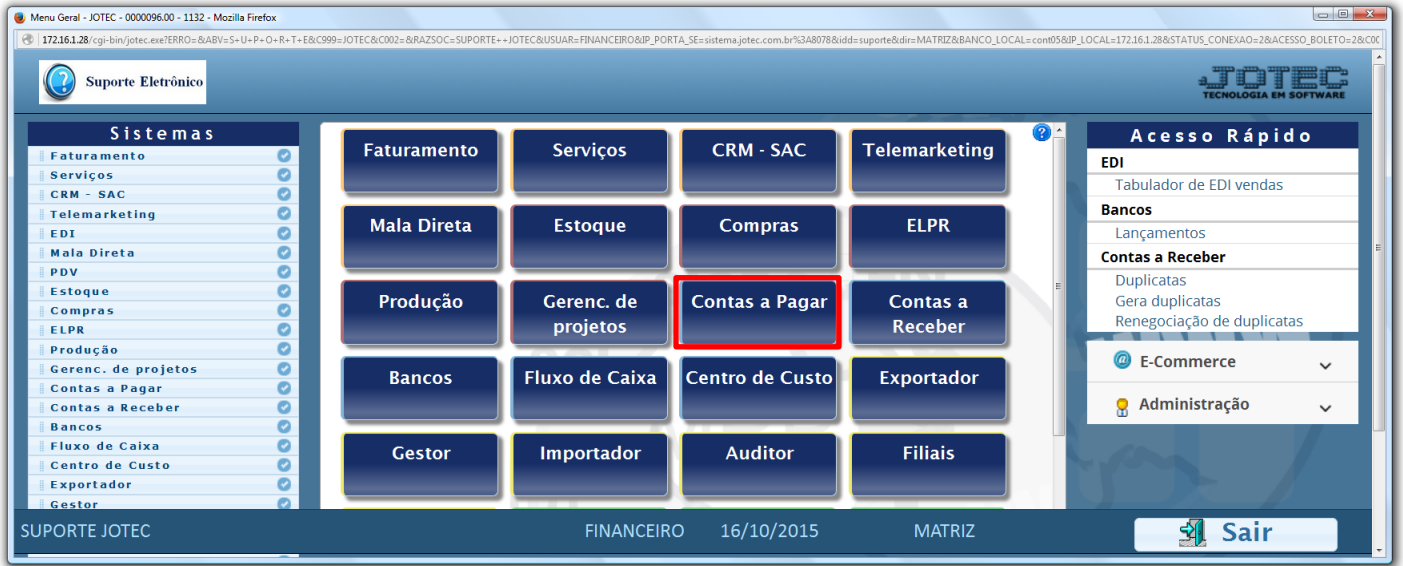

## Em seguida acesse: *Consulta > Duplicatas por valor.*

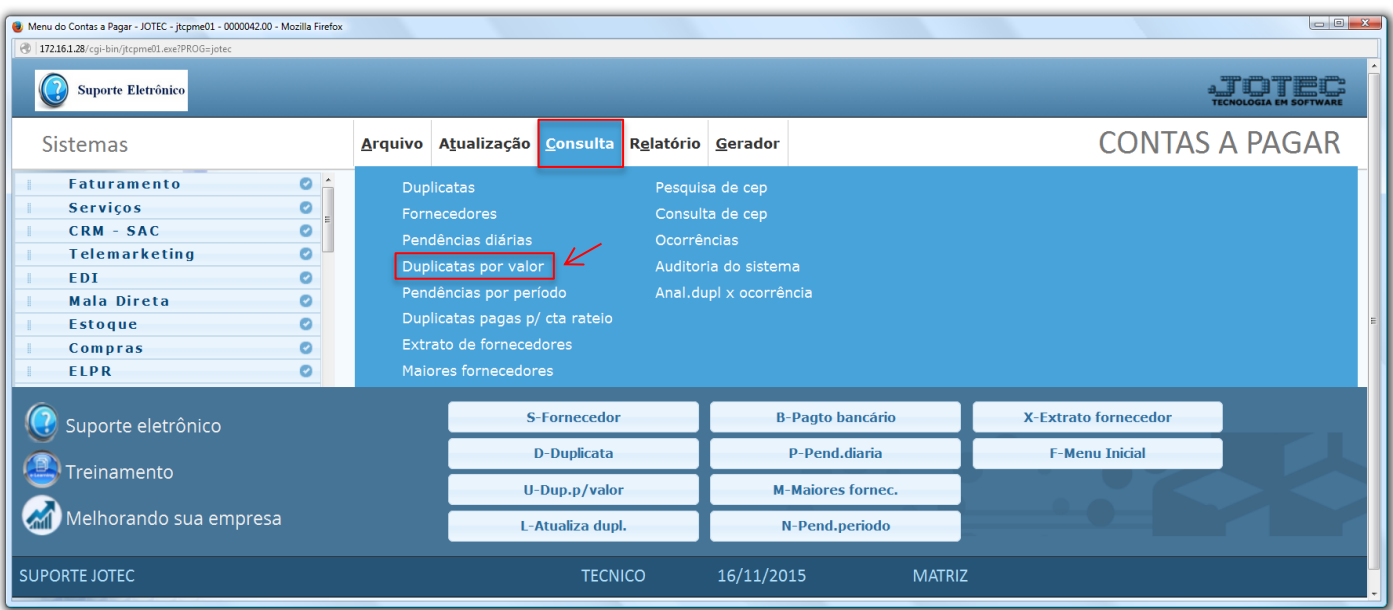

2015/06

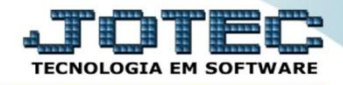

 Na tela seguinte, selecione no campo *(1) Valor*, o valor da duplicata ou o valor pago da duplicata, e informe o *valor inicial* e *final* a ser considerado. A consulta poderá ser realizada com base em: *(2) Data de vencimento, Local de pagamento* ou *Duplicata (Inicial e final).* Clique em **OK** para gerar a consulta.

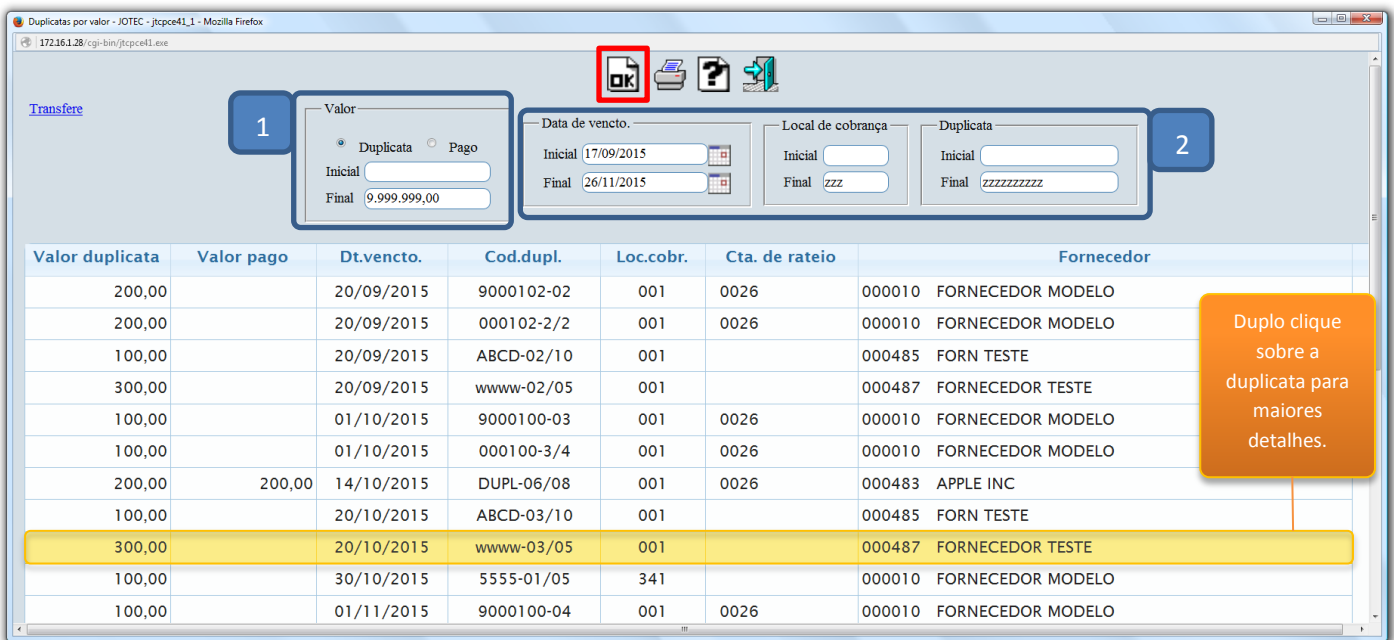

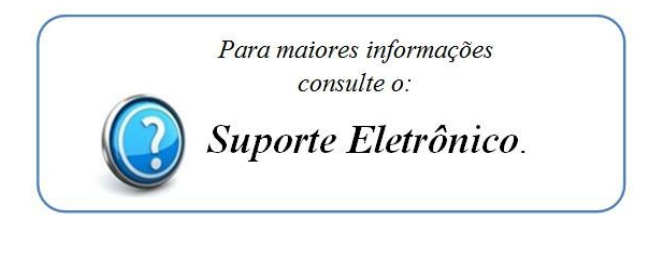

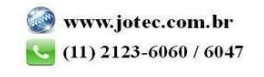